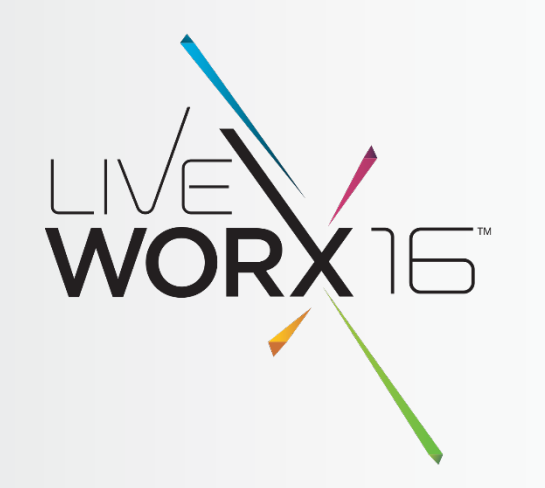

# GETTING MOBILE WITH THINGWORX AND ANDROID

William Reichardt Technical Fellow, R&D Engineering, Edge Connectivity

Date 6/3/16

 $liverx.com$  #LIVEWORX

### THINGWORX ANDROID SDK IS HERE!

- General Availability Release 1.0 this past April, 2016
- Get it on the Thing**Worx** MARKETPLACE http://marketplace.thingworx.com
- Built on top of the ThingWorx Java SDK
- "Always On" Protocol
- New Features!
- Great Examples
- IDE Ready Build Great User Interfaces
- Quick Start

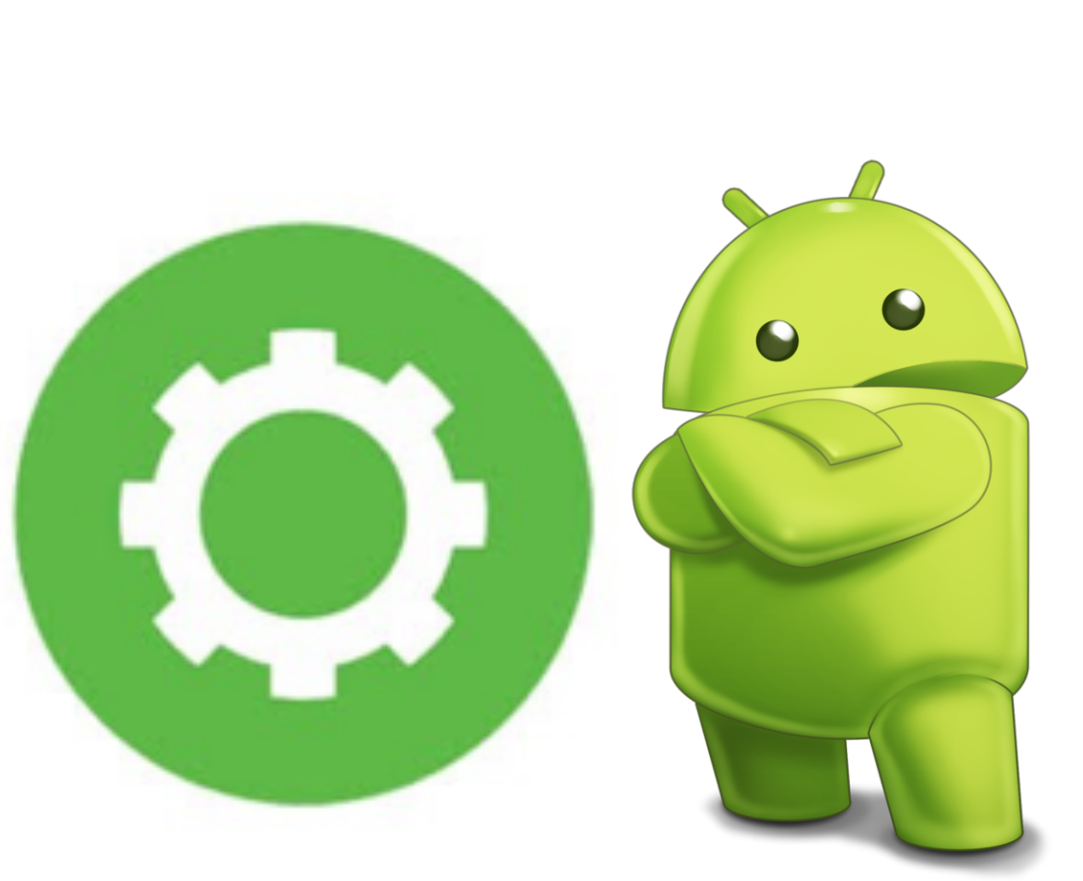

#### WHY DO I NEED AN ANDROID SDK?

- ThingWorx already has a Java SDK
- Android's VM, Dalvik is JDK 6 Compatible
- ThingWorx Java SDK uses Netty (http://netty.io/) for its Websockets
- Netty is based on Java New I/O (NIO) which is part of JDK 7
- Netty was replaced with Autobahn for Android (http://autobahn.ws/)
- Build and App Examples specifically for Android

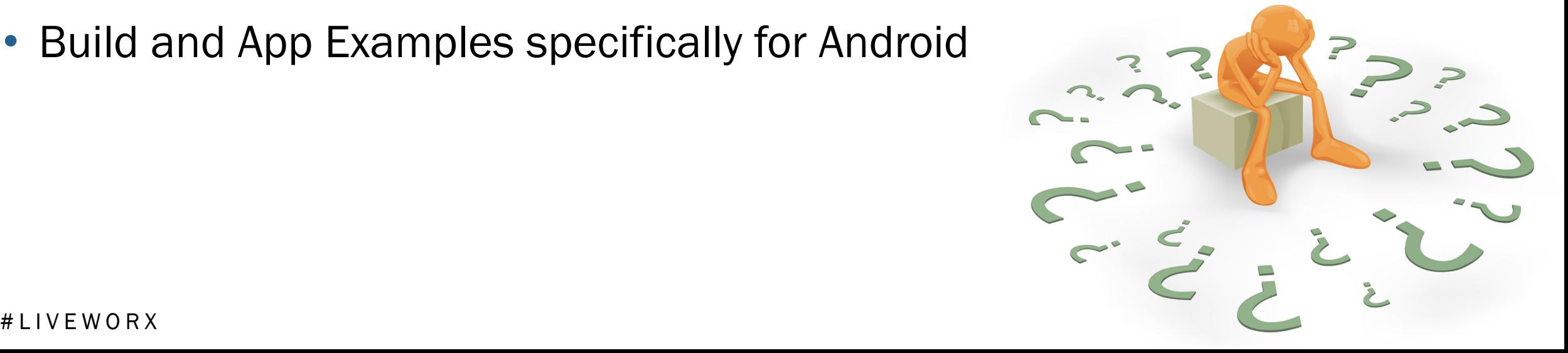

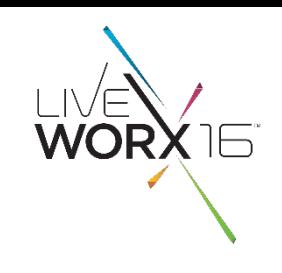

#### WHAT IS "ALWAYS ON" PROTOCOL AND WHY DO I NEED IT?

- 
- Thingworx is REST web service compliant, Any Thing can be modified using an HTTP request
- HTTP connections have connection overhead to establish connections
- "Always On" is Websocket based, two-way "Full Duplex" continuous connection over HTTP
- Great for delivering and receiving continuous data streams on an Edge device with low latency
- It is self-monitoring
	- Automatically re-establishes connections when broken
	- Allows uptime to be configured to conserve network usage
- Provides a Thing Synchronization API between the server and Edge devices
- Provides two way access to Thing Services and Properties callable both from the Server and the Edge

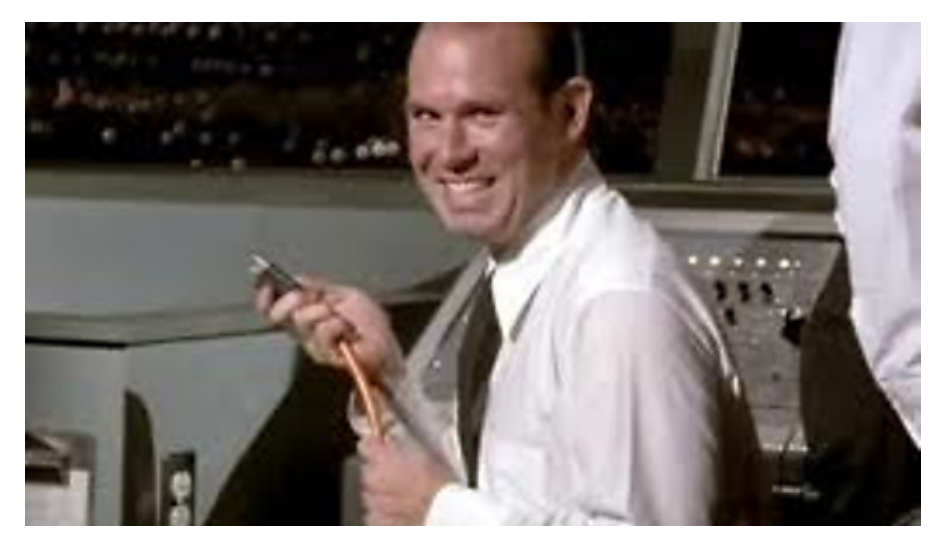

You never know when someone will pull the plug

### HOW DOES THINGWORX DATA MODELING WORK?

- Modeling in ThingWorx in 30 seconds…
- Things = Objects
- Thing Template = Base Class (Inheritance)
- Thing Shapes = Aggregation Of Functionality
- Properties & Property History can be stored to a database
- Events are omitted

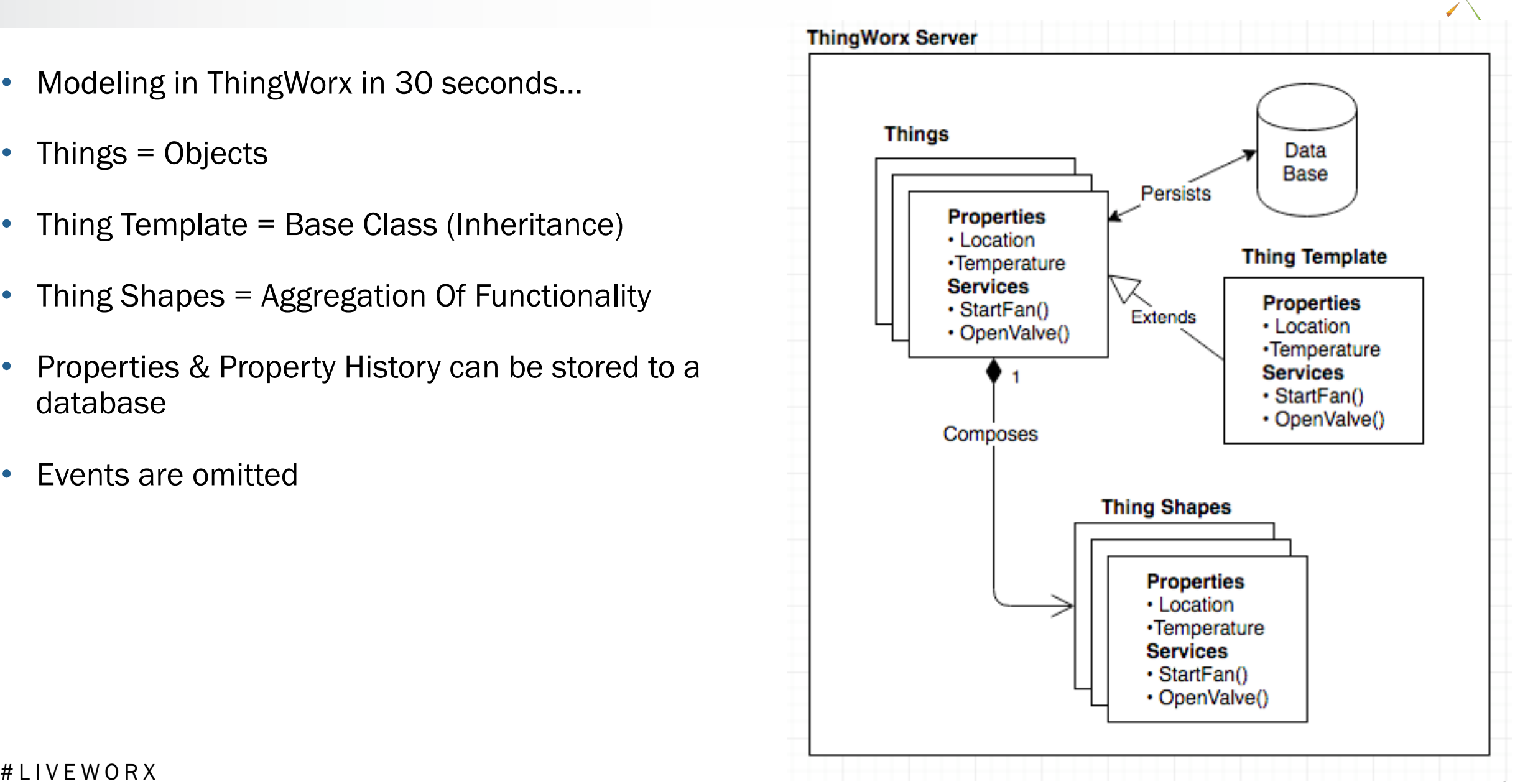

#### HOW DOES "ALWAYS ON" DATA DELIVERY WORK?

- An Object/Thing is created on your mobile device (In its native language)
- A Thing is created on the ThingWorx server
- Device Thing registers with ConnectThingClient
	- Called "Binding"
- ConnectedThingClient
	- Maintains connection to server
	- Manages Synchronization
	- updateSubscribedProperties()
- Remote and Server Thing "name" properties must match for synchronization to occur

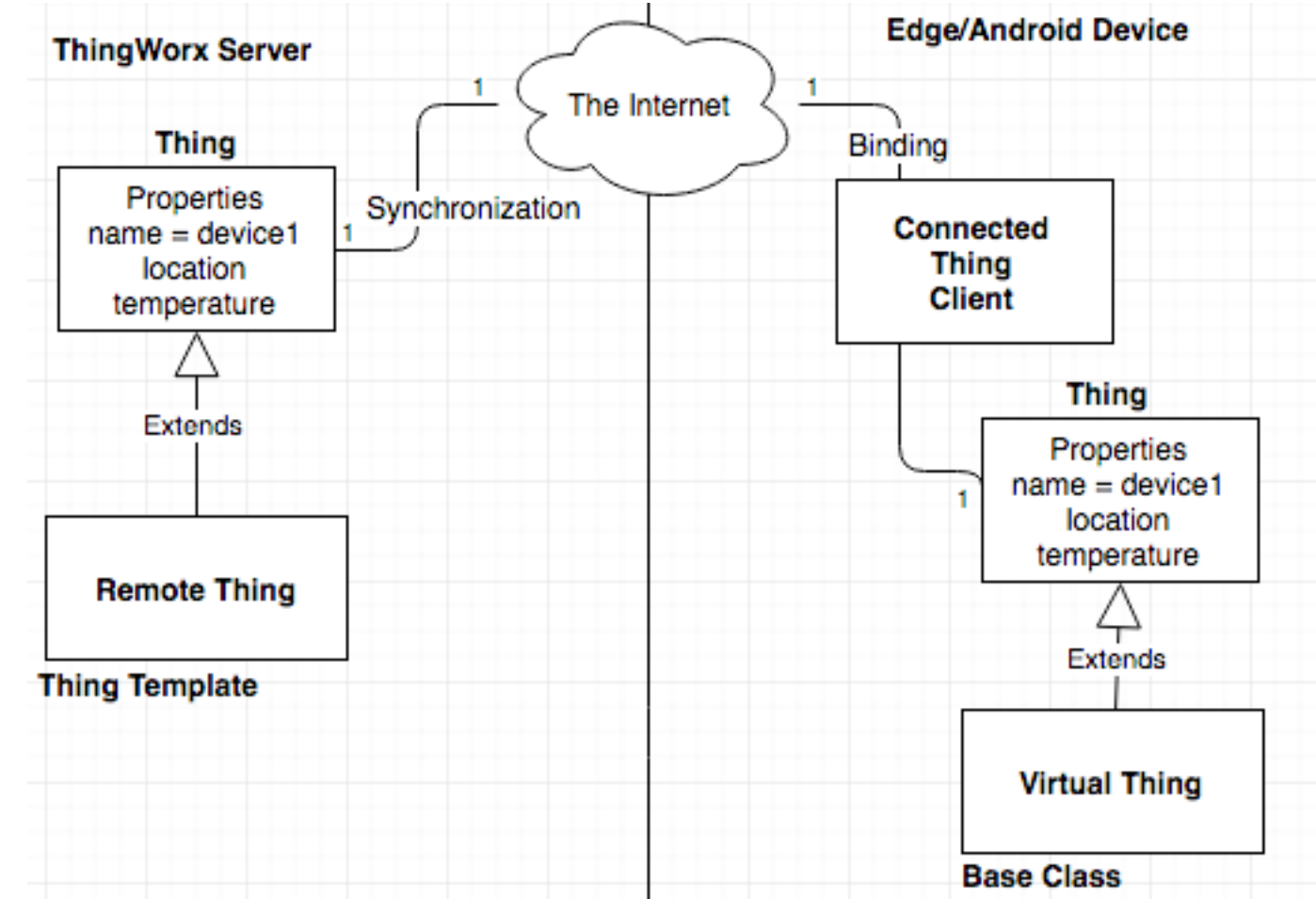

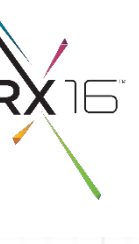

## WHAT'S IN THE ANDROID SDK?

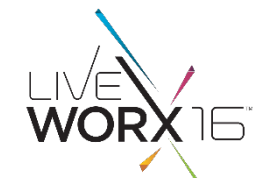

#### • Get it at http://marketplace.thingworx.com/

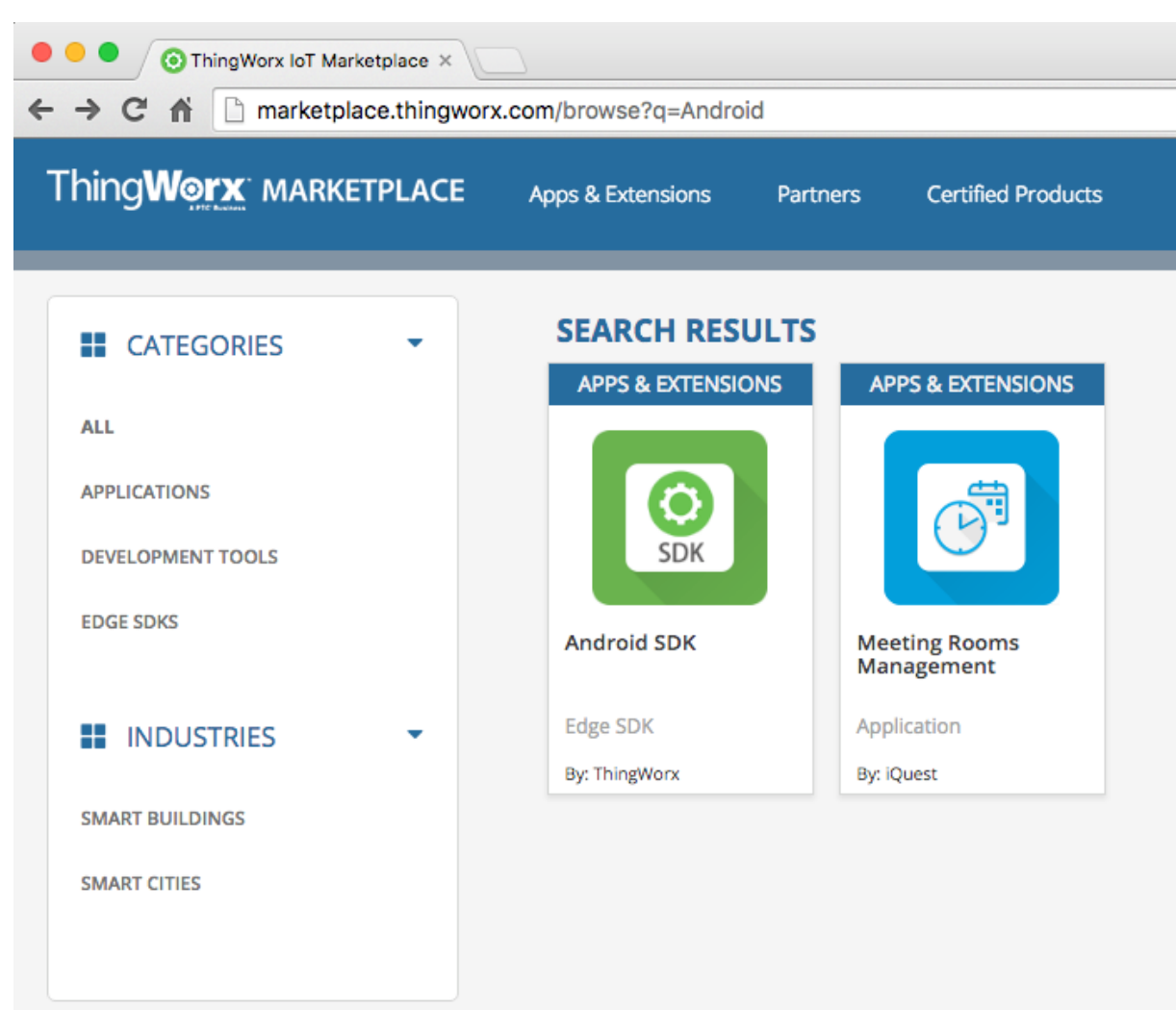

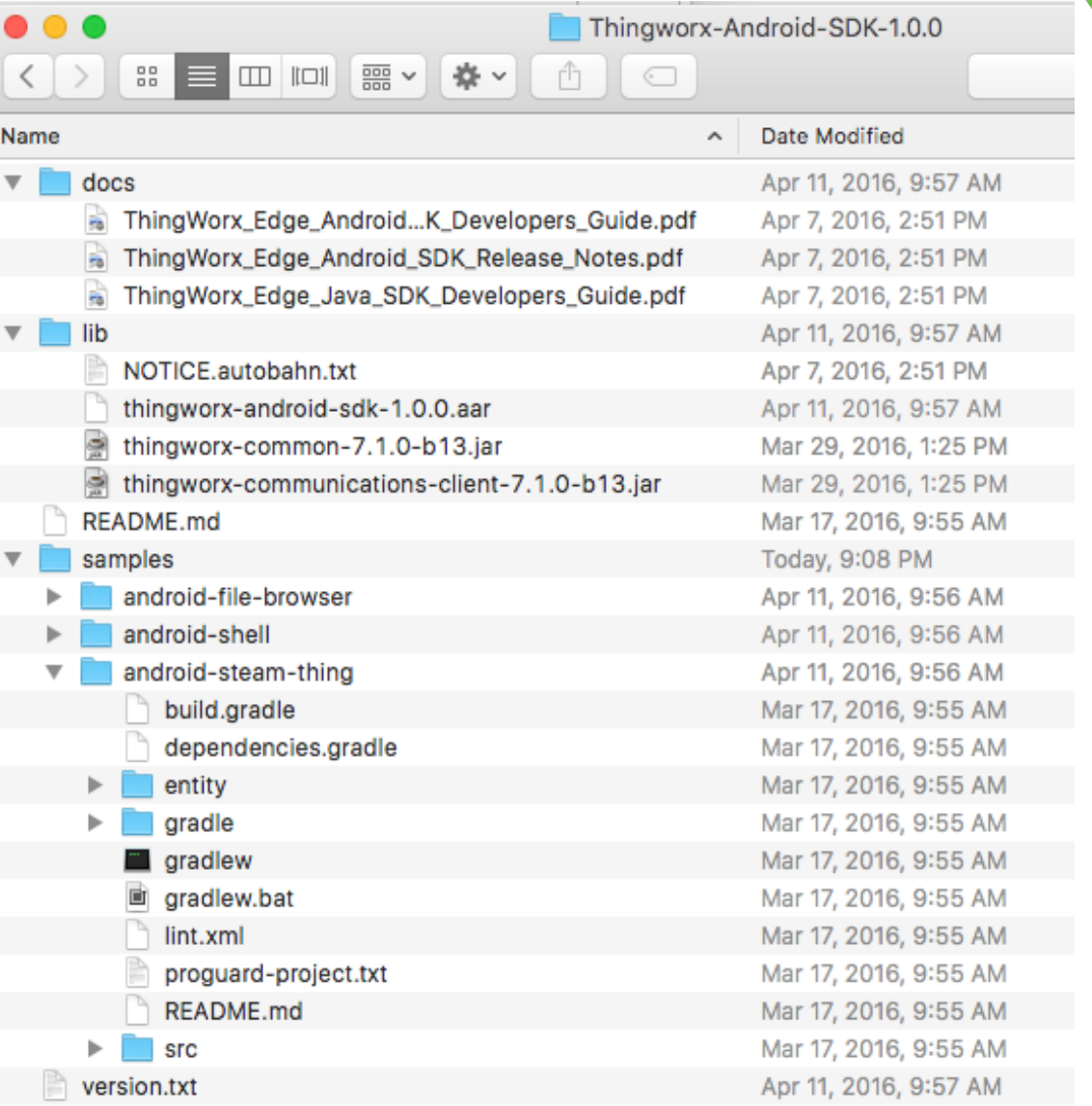

#### # LIVEWORX  $7$

#### LETS SEE SOME EXAMPLES

• Examples are the best way to learn, this SDK comes with three ready-to-use android applications

- Steam Sensor
	- Properties
	- Services
	- Events
	- DataShapes
- File Browser
	- File Transfers between the Phone and the Server
- Shell Application
	- A starting point for your applications

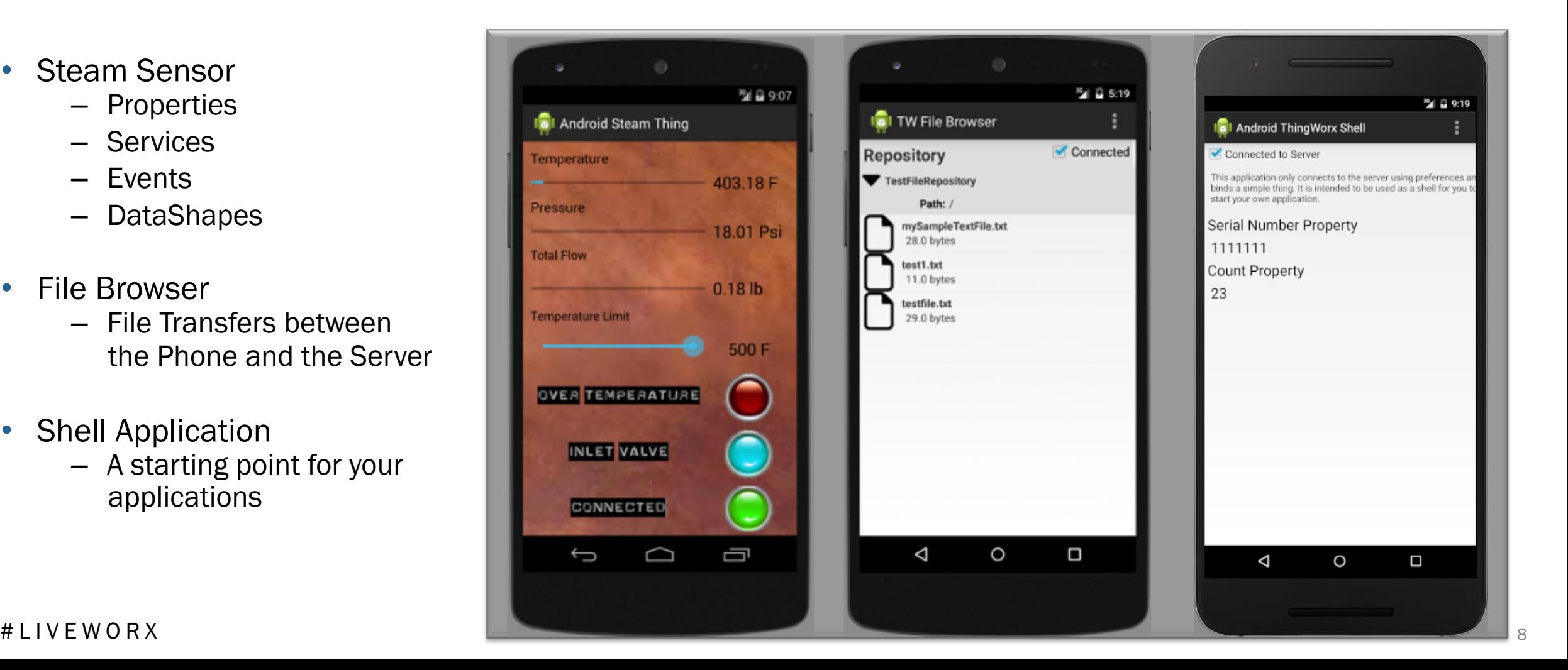

WORX 16

#### BUILDING EXAMPLES

• All sample apps open directly in Android Studio http://developer.android.com/sdk/index.html Free to download

• All sample files also build from the command line using Gradle

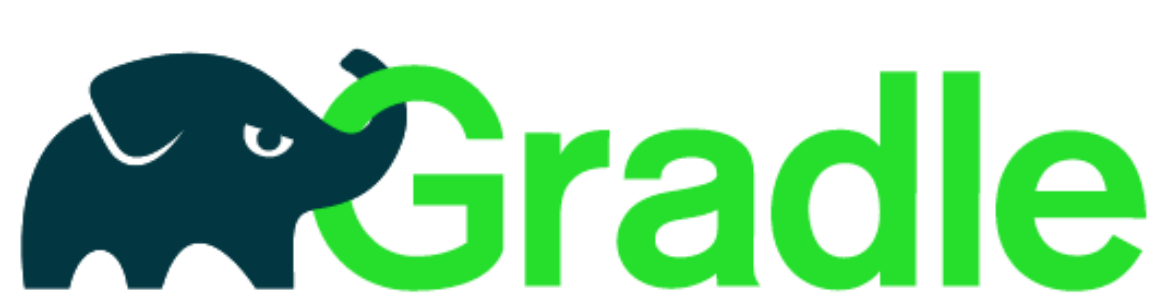

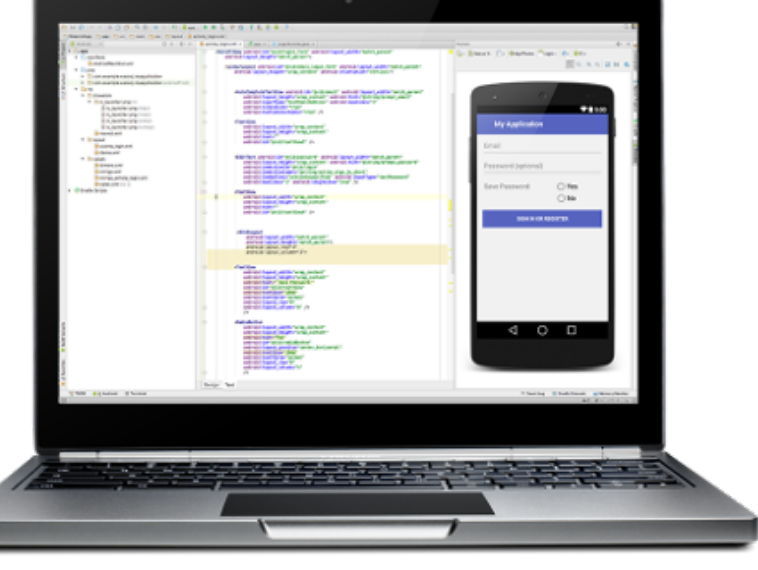

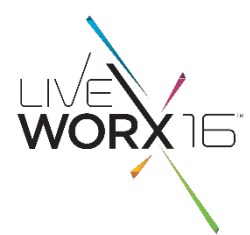

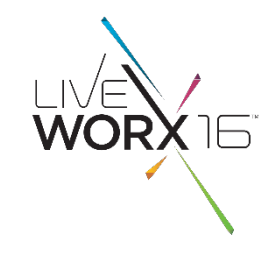

## **DEMOS**

- Building the Steam Sample using Gradle
- Building the Shell Example using Android Studio

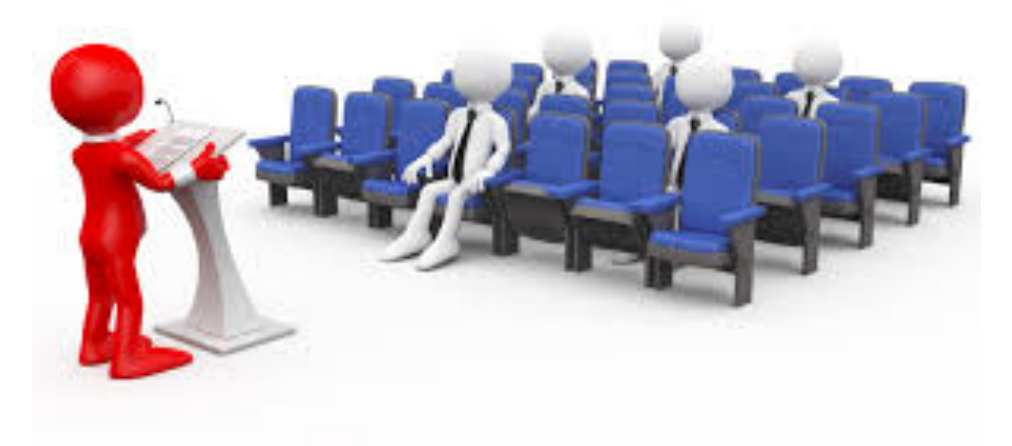

#### # LIVEWORX  $11$

#### BASE CLASSES MAKE YOUR LIFE EASIER

- An Activity Class Represents a Single Screen in an Android Application
- The ThingWorx Android SDK Examples Extend Activity
- Demonstrate How to Build and Manage a Connection
- ThingworxActivity Manages your Connection State
- PreferenceActivity Stores Your Required Server **Settings**
- MainActivity Hosts Your User Interface
- Source is Included
- Ready to be Re-used by You

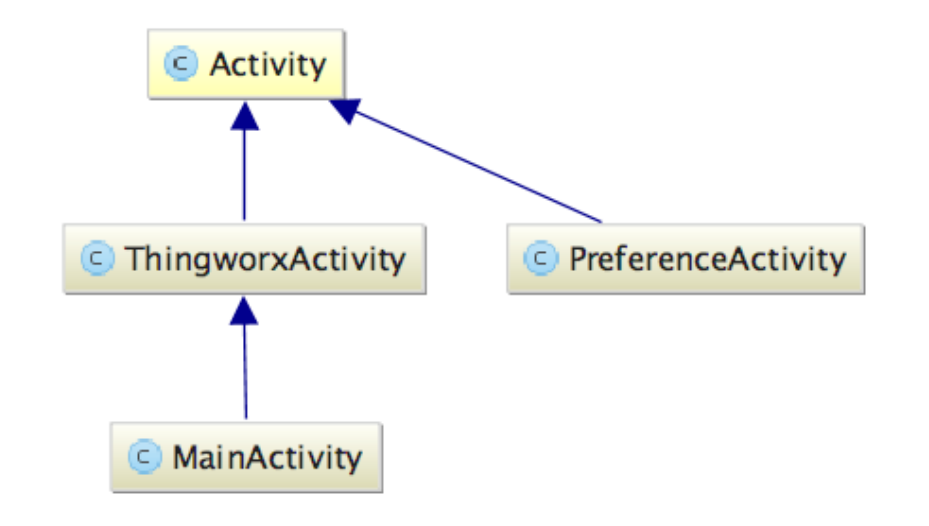

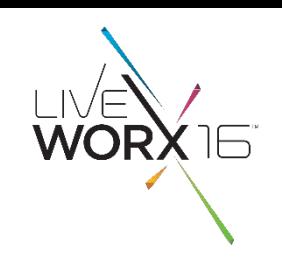

#### PROPERTY CHANGE LISTENERS ARE JUST LIKE "BINDINGS"

- Android Developers are used to using "Listeners" to be notified of UI Changes
- What if VirtualThings could notify you when their properties change
- Locally or on Your ThingWorx server

```
thing = new SampleThing("AndroidSampleThing", "Sample Thing", client);
                          thing.addPropertyChangeListener(new VirtualThingPropertyChangeListener() {
                               @Override
                               public void propertyChangeEventReceived(final VirtualThingPropertyChangeEvent evt) {
                                   final String propertyName = evt.getProperty().getPropertyDefinition().getName();
                                    runOnUiThread(new Runnable() { // Always update your controls on the UI thread
                                        @Override
                                        public void run() {
                                            // change UI elements here
                                            DecimalFormat df = new DecimalFormat("#, ##");
                                             if (propertyName.equals("serialNumber")) {
                                                 String serialNumber = (String) evt.getPrimitiveValue().getValue();
                                                 textViewSerialNumber.setText(serialNumber);
                                             } else if (propertyName.equals("count")) {
                                                 Double count = (Double) evt.getPrimitiveValue().getValue();
                                                 textViewCountProperty.setText(df.format(count));
                                   ) ;
# LIVEWORX \qquad \qquad \qquad \qquad \qquad \qquad \qquad \qquad \qquad \qquad \qquad \qquad \qquad \qquad \qquad \qquad \qquad \qquad \qquad \qquad \qquad \qquad \qquad \qquad \qquad \qquad \qquad \qquad \qquad \qquad \qquad \qquad \qquad \qquad \qquad
```
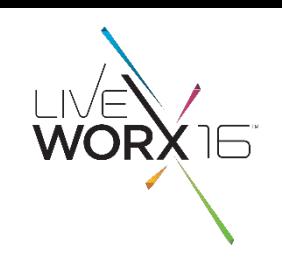

## LETS EXPOSE A NEW PROPERTY (DEMO 2)

- Walkthrough of Current Shell Application
- Add a temperature property
- LightBlue Bean (https://punchthrough.com/bean) A Bluetooth LE Enabled Arduino with Built-in Temperature Sensor
- **Steps** 
	- Add LightBlue Bean SDK
	- Modify SampleThing to Receive Temperature Readings
	- Add Annotations to Create Temperature Property
	- Update Temperature Property when Data Comes In
	- Create Temperature Text Field in Activity
	- Bind the VirtualThing Property to the Android Activity
- This Example will be posted in the ThingWorx developer community

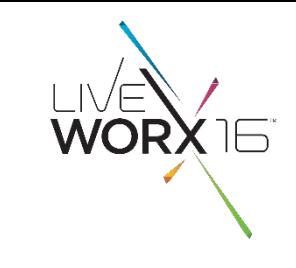

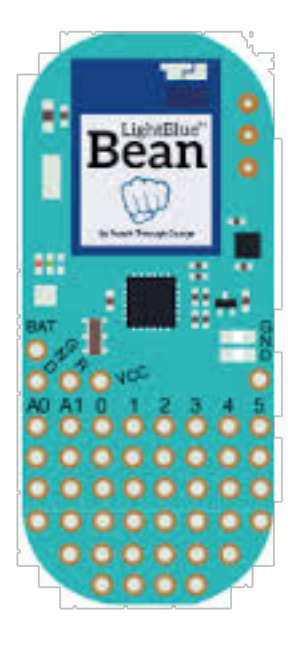

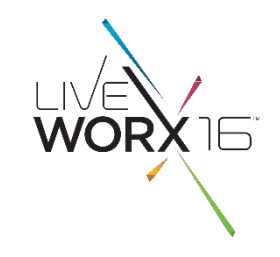

# QUESTIONS?

bill.reichardt@thingworx.com

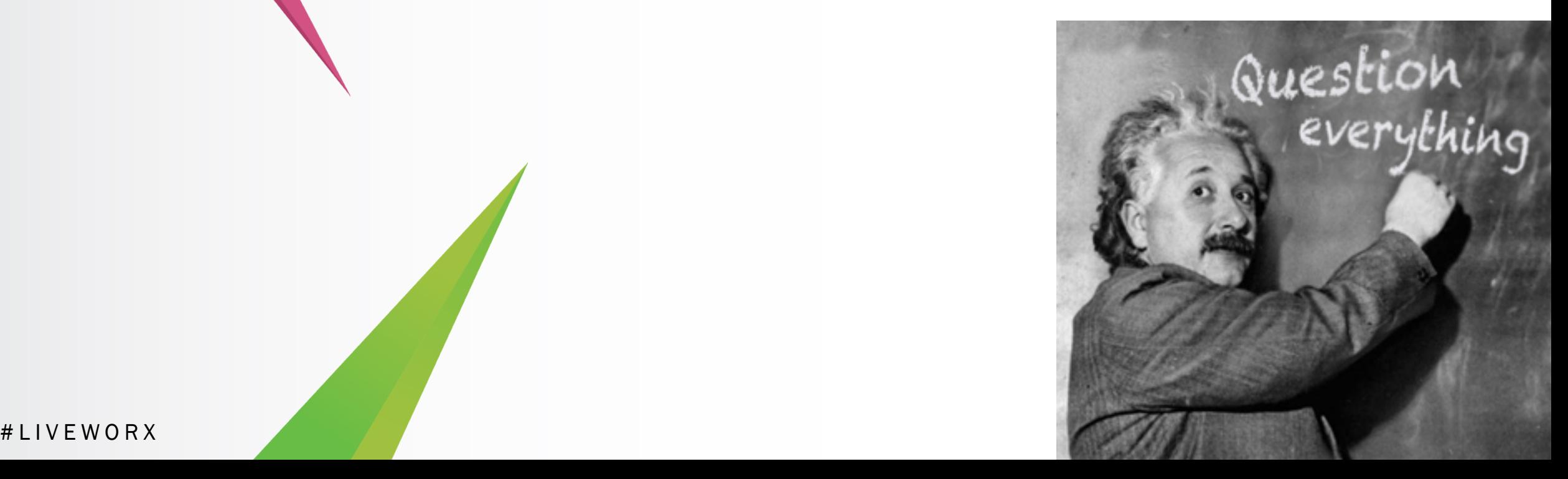

# WORX

**TM** 

TAKE A FRESH LOOK AT THINGS

liveworx.com